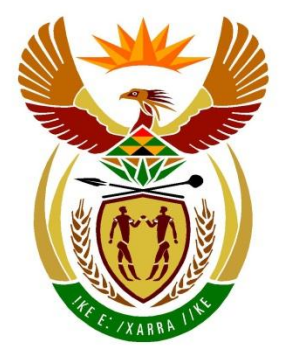

# basic education

Department: **Basic Education REPUBLIC OF SOUTH AFRICA** 

# **SENIORSERTIFIKAAT-EKSAMEN/ NASIONALE SENIORSERTIFIKAAT-EKSAMEN**

**INLIGTINGSTEGNOLOGIE V1**

**2023**

**NASIENRIGLYNE**

**PUNTE: 150**

**Hierdie nasienriglyne bestaan uit 25 bladsye.**

*Kopiereg voorbehou Blaai om asseblief* 

#### **ALGEMENE INLIGTING:**

- Hierdie nasienriglyne moet as die basis vir die nasiensessie gebruik word. Dit is voorberei om deur nasieners gebruik te word. Daar word na alle nasieners verwag om 'n deeglike standaardiseringsvergadering by te woon om seker te maak dat die riglyne konsekwent geïnterpreteer en tydens die nasien van die kandidate se werk toegepas word.
- Let op dat leerders wat 'n alternatiewe korrekte oplossing as wat as voorbeeld van 'n oplossing in die nasienriglyne gegee word verskaf, volle krediet vir die relevante oplossing moet kry tensy die spesifieke instruksies in die vraestel nie gevolg is nie of die vereistes van die vraag nie nagekom is nie.
- **Bylaag A, B, C en D** (bladsy 3 tot 10) sluit die nasienrubriek vir elke om te gebruik vir enigeen van die twee programmeringstale in.
- **Bylaag E, F, G en H** (bladsy 11 tot 24) bevat voorbeelde in programmeringskode van oplossings vir **VRAAG 1** tot **VRAAG 4**.
- Kopieë van **Bylaag A, B, C, D en die opsomming van die leerder se punte** (bladsy 3 tot 10) moet vir elke leerder gemaak word en tydens die nasiensessie voltooi word.

#### **BYLAAG A**

#### **VRAAG 1: NASIENRUBRIEK - ALGEMENE PROGRAMMERINGSVAARDIGHEDE**

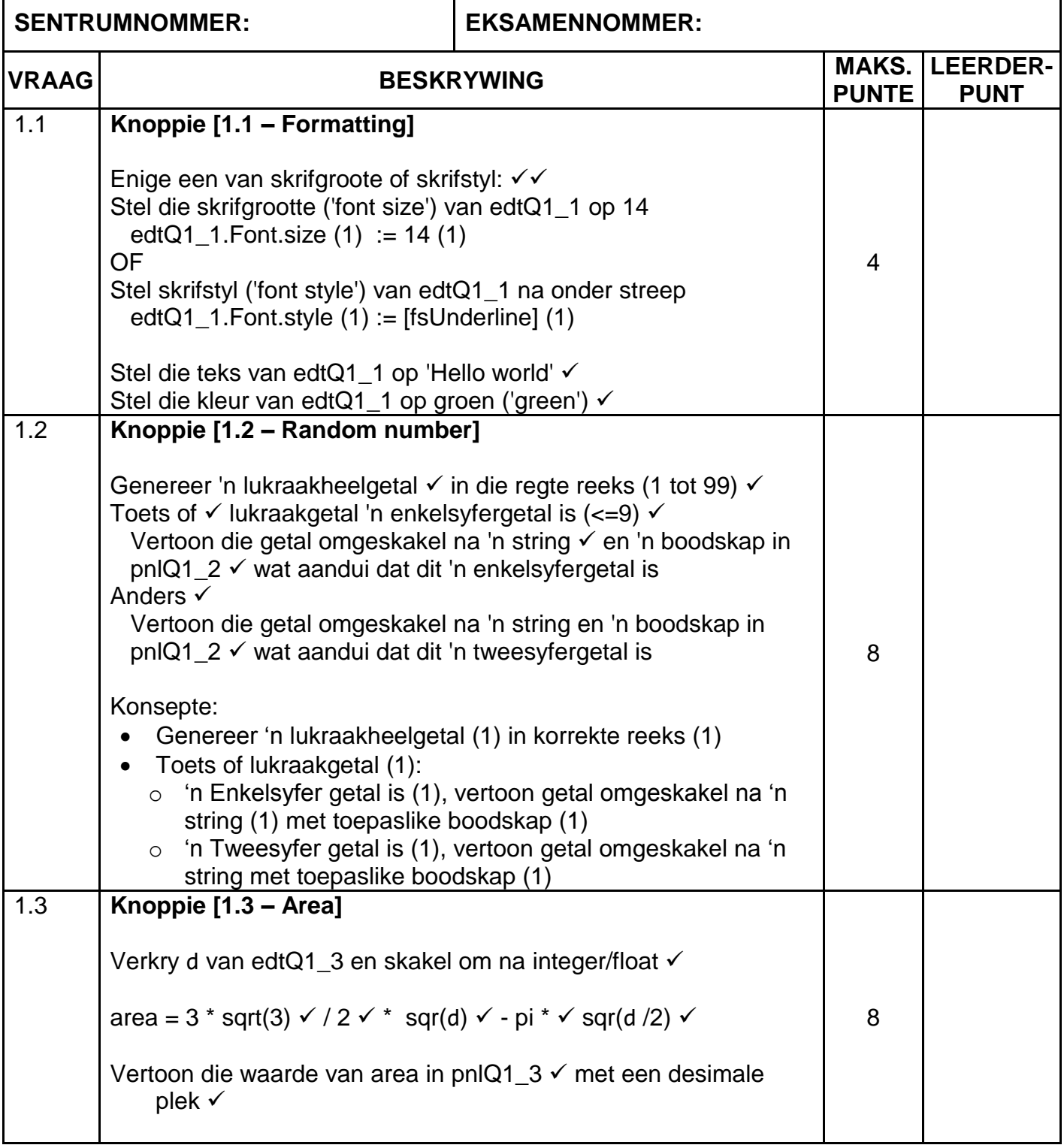

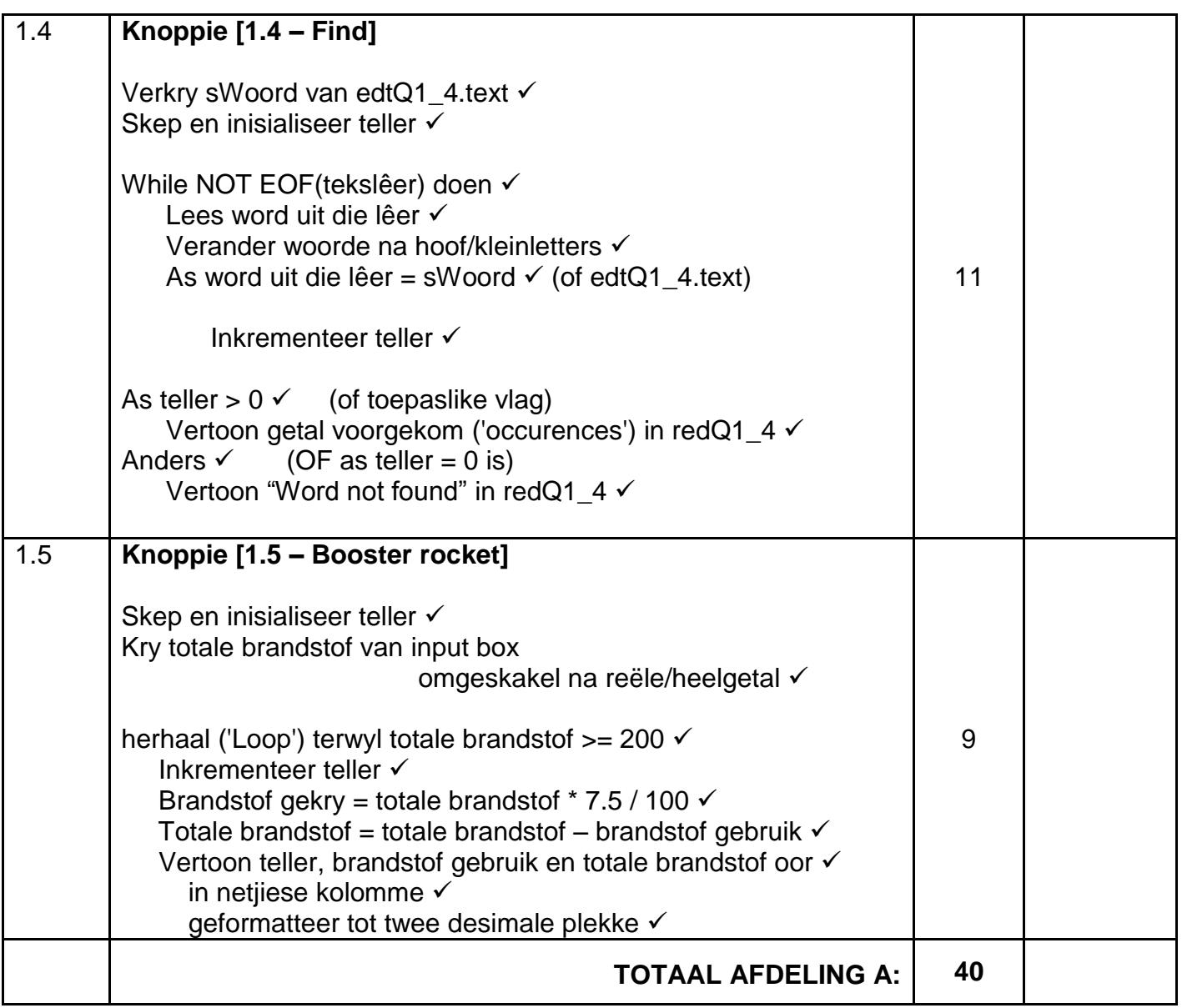

#### **BYLAAG B**

#### **VRAAG 2: NASIENRUBRIEK - DATABASISPROGRAMMERING**

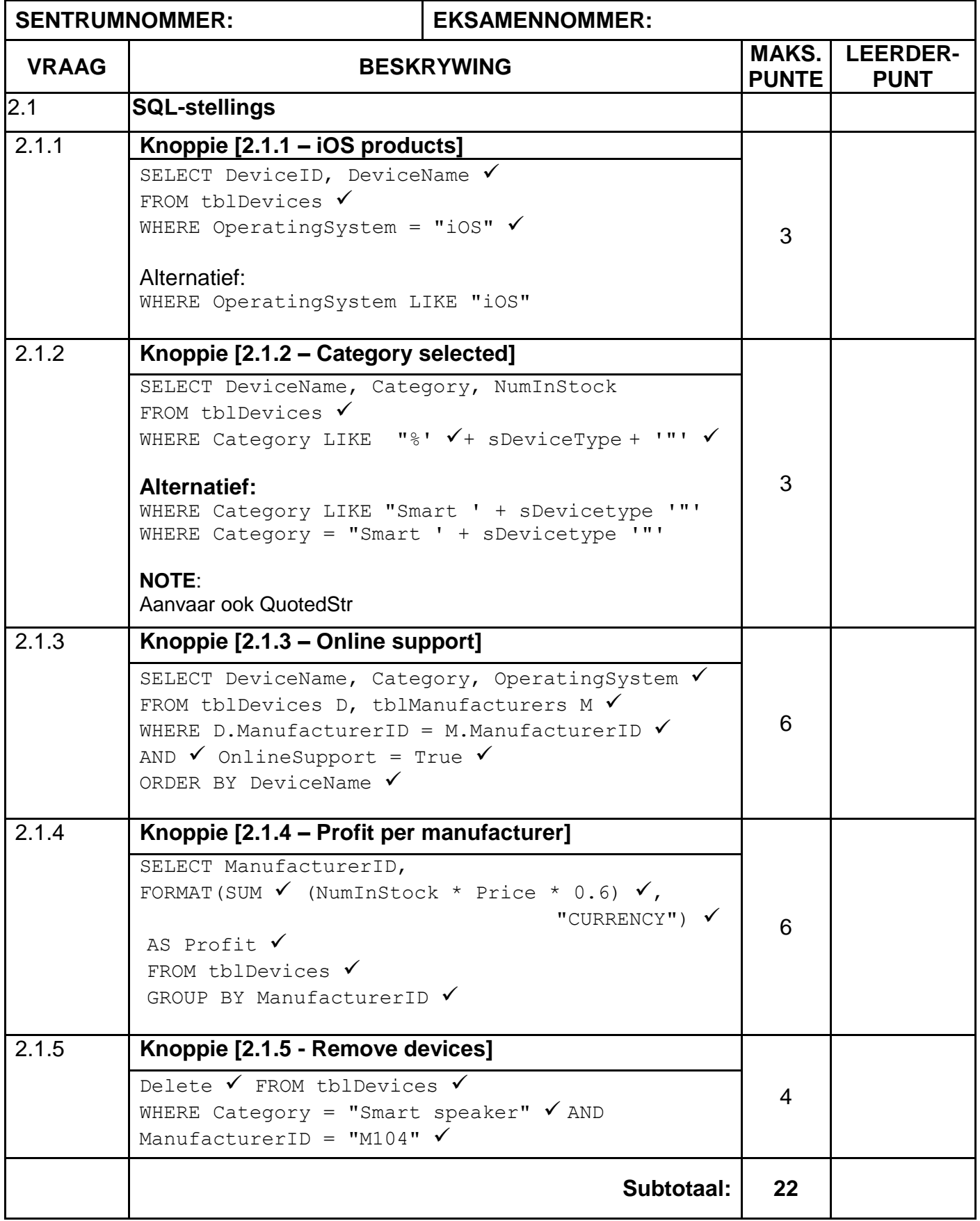

#### **VRAAG 2: NASIENRUBRIEK – VERVOLG**

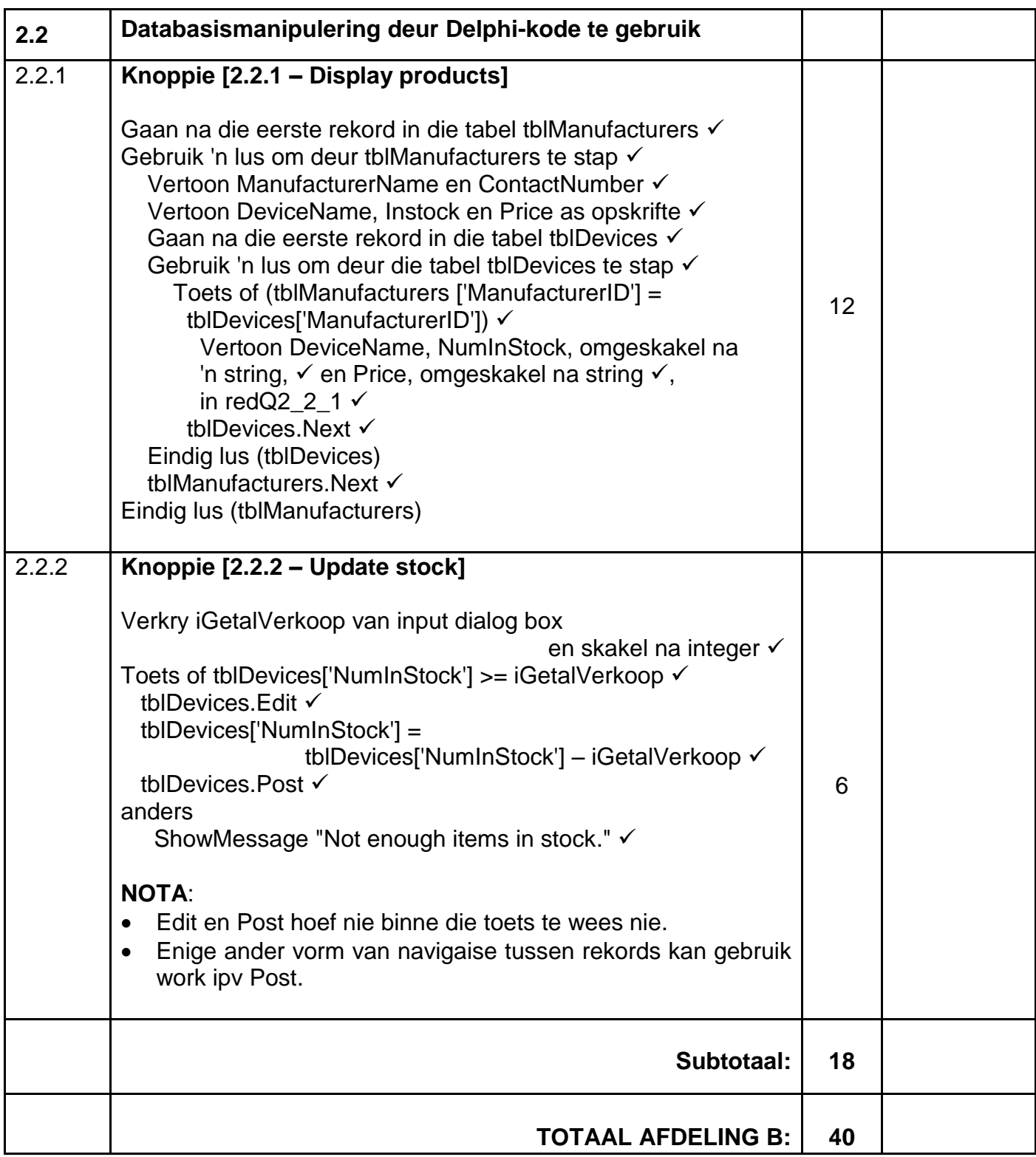

## **BYLAAG C**

### **VRAAG 3: NASIENRUBRIEK - OBJEK-GEÖRIENTEERDE PROGRAMMERING**

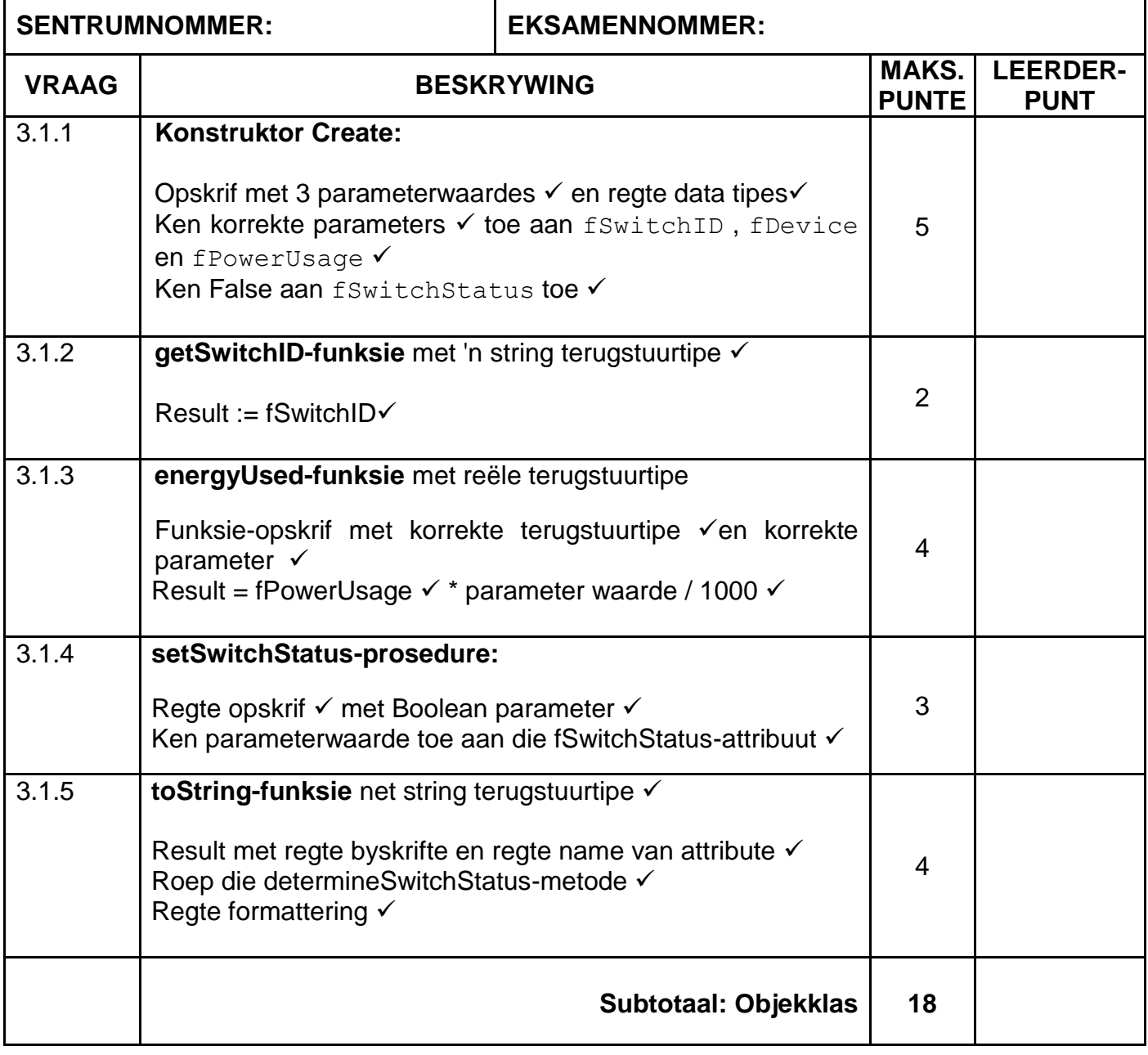

### **VRAAG 3: NASIENRUBRIEK (VERVOLG)**

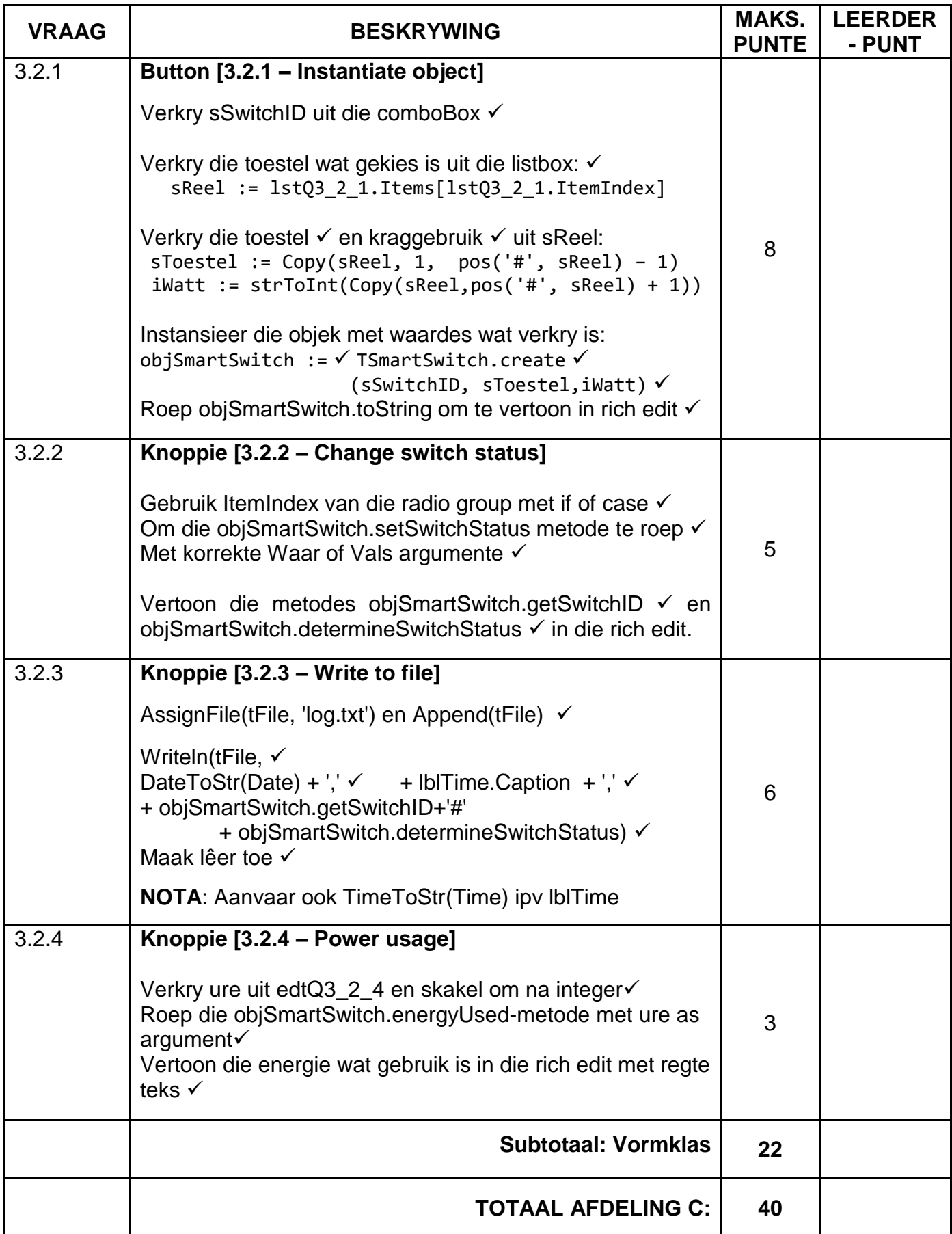

#### **BYLAAG D**

#### **VRAAG 4: NASIENRUBRIEK – PROBLEEMOPLOSSING**

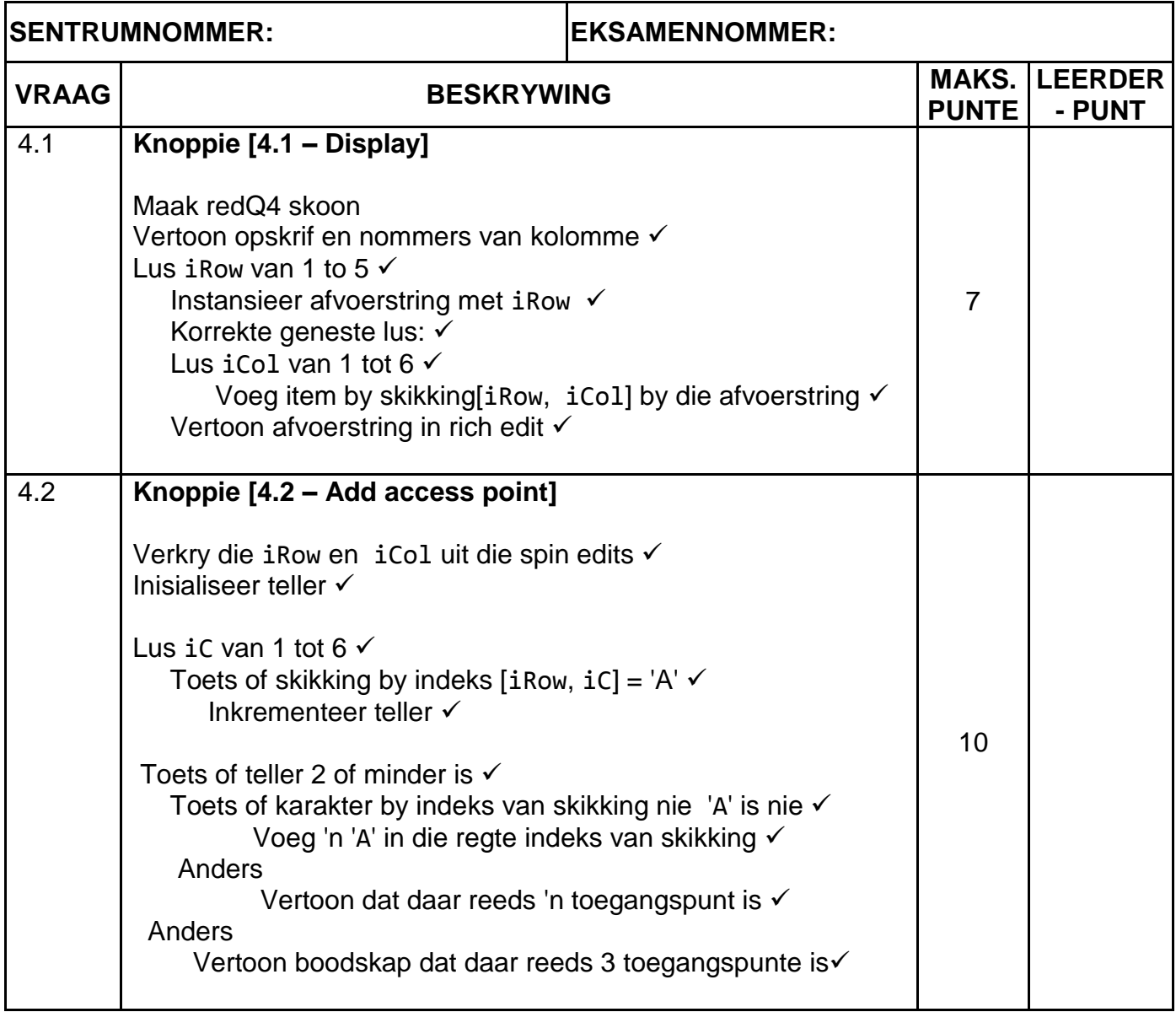

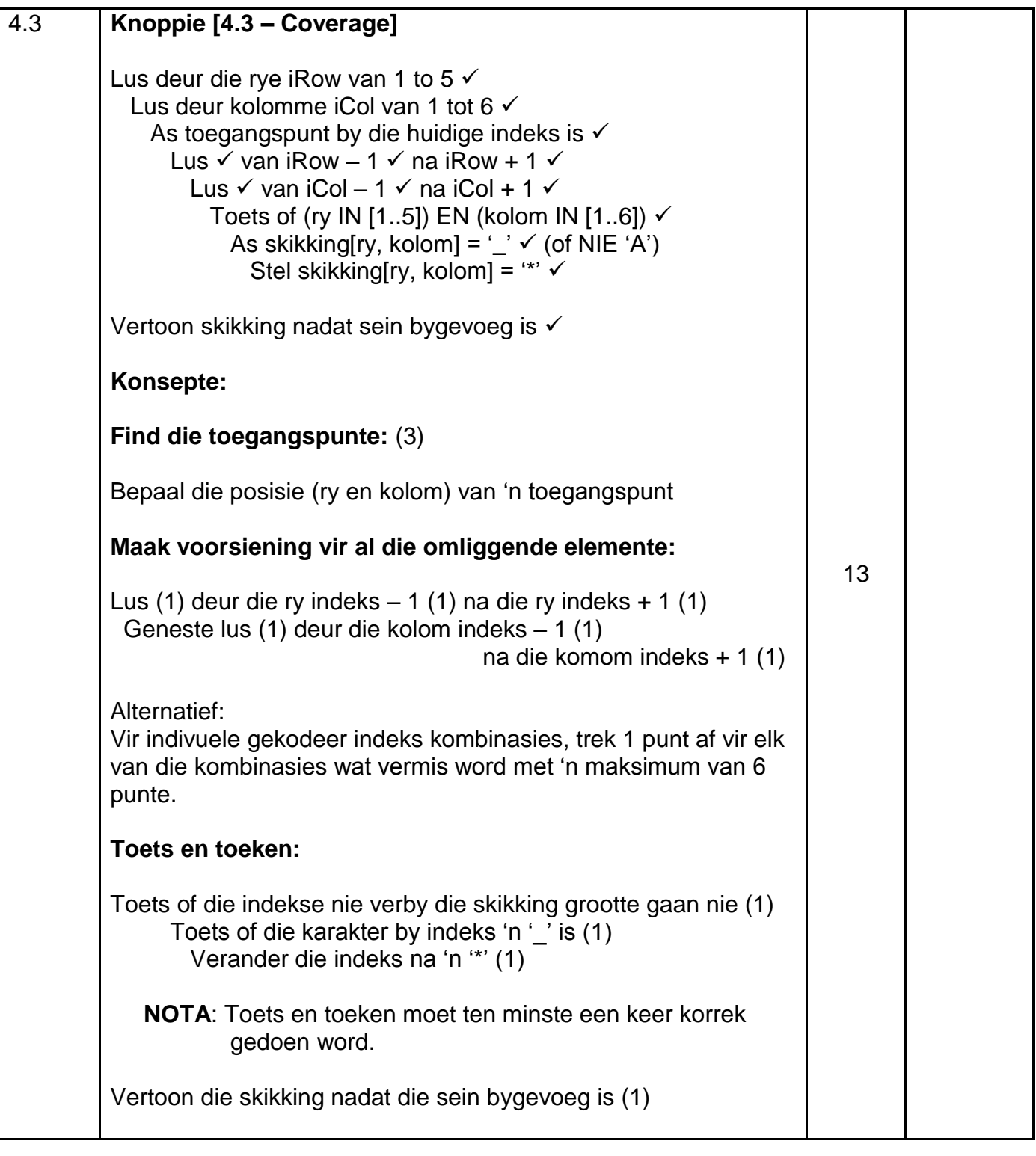

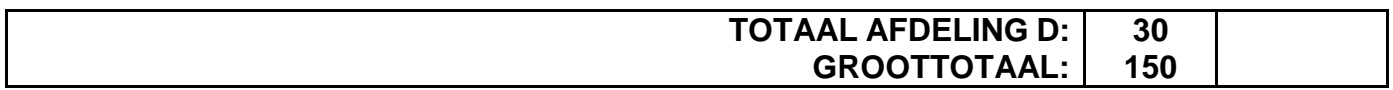

#### **OPSOMMING VAN LEERDER SE PUNTE:**

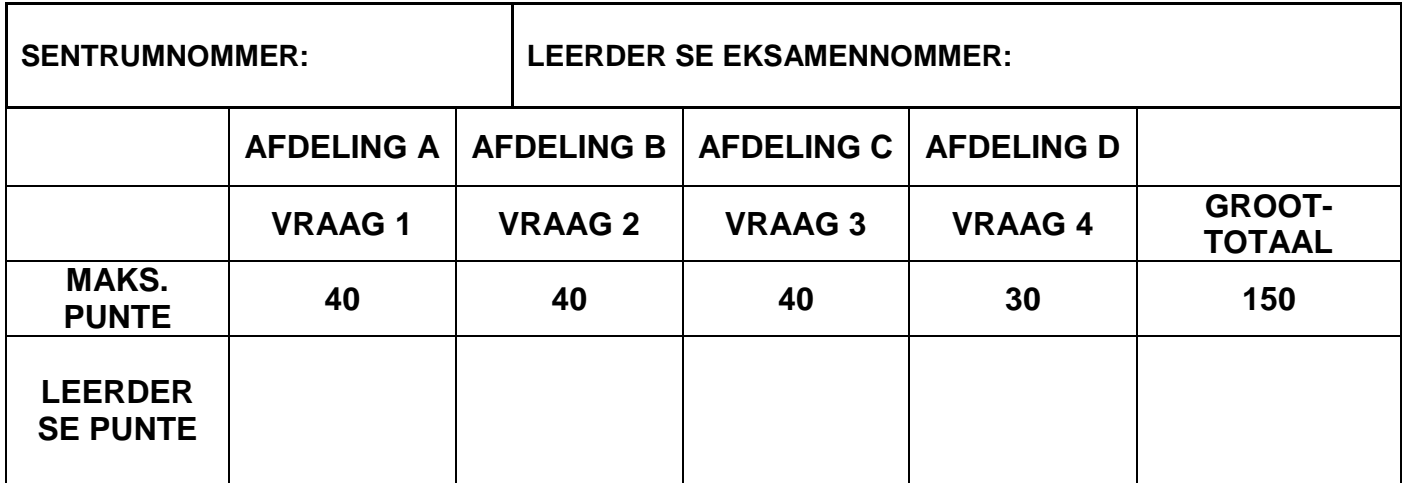

#### **BYLAAG E: OPLOSSING VIR VRAAG 1**

```
unit Question1_u;
interface
uses
  Windows, Messages, SysUtils, Variants, Classes, Graphics, Controls, 
Forms,
  Dialogs, StdCtrls, ExtCtrls, ComCtrls, pngimage;
type
   TfrmQuestion1 = class(TForm)
     grpQ1_1: TGroupBox;
    edtQ1 1: TEdit;
    btnQ1<sup>-1:</sup> TButton;
     grpQ1_2: TGroupBox;
    btnQ1 2: TButton;
     pnlQ1_2: TPanel;
     grpQ1_5: TGroupBox;
    edtQ1<sup>-5</sup>: TEdit;
     redQ1_5: TRichEdit;
     Label1: TLabel;
    btn1 5: TButton;
     grpQ1_3: TGroupBox;
     grpQ1_4: TGroupBox;
     Image1: TImage;
     Label2: TLabel;
    edtQ1_3: TEdit;
     Label3: TLabel;
    btnQ1_3: TButton;
     pnlQ1_3: TPanel;
     btnQ1_4: TButton;
     redQ1_4: TRichEdit;
     procedure btnQ1_1Click(Sender: TObject);
     procedure btnQ1_2Click(Sender: TObject);
    procedure btn1 5Click(Sender: TObject);
    procedure btnQ1_3Click(Sender: TObject);
    procedure btnQ1 4Click(Sender: TObject);
   private
     { Private declarations }
   public
     { Public declarations }
   end;
var
   frmQuestion1: TfrmQuestion1;
implementation
{$R *.dfm}
```
*Kopiereg voorbehou Blaai om asseblief*  **// ============================================================= // 1.1 Formatting 4 punte // =============================================================** procedure TfrmQuestion1.btnQ1 1Click(Sender: TObject); begin edtQ1 1.Font.Size  $:= 14;$ edtQ1 1.Text := 'Hello world'; edtQ1\_1.Font.Style := [fsUnderline]; edtQ1 1.Color := clGreen; end; **// ============================================================= // 1.2 Random number 8 punte // =============================================================** procedure TfrmQuestion1.btnQ1 2Click(Sender: TObject); var iRandom: integer; begin iRandom := Random(99) + 1; if iRandom <= 9 then pnlQ1\_2.Caption := IntToStr(iRandom) + ' is a single digit value' else pnlQ1\_2.Caption := IntToStr(iRandom) + ' is a two digit value'; end; **// ============================================================= // 1.3 Area 8 punte // =============================================================** procedure TfrmQuestion1.btnQ1 3Click(Sender: TObject); var d, rArea: real; const pi: real = 22 / 7; begin d := StrToFloat(edtQ1\_3.Text); rArea :=  $(3 * sqrt(3) / 2) * sqrt(d) - pi * sqrt(d / 2)$ ; pnlQ1\_3.Caption := FloatToStrF(rArea, ffFixed, 7, 1) + ' cm squared'; end; // ============================================================= // **1.4 Find 11 punte** // ============================================================= procedure TfrmQuestion1.btn1 4Click(Sender: TObject); var tFile: textfile; sLine, sWord: String; iCount: integer; begin redQ1\_4.Clear; AssignFile(tFile, 'Words.txt'); Reset(tFile);

```
sWord := (edtQ1 4.Text);
  iCount := 0; while NOT EOF(tFile) do
   begin
     Readln(tFile, sLine);
     if UpperCase(sWord) = UpperCase(sLine) then
     begin
       inc(iCount);
     end;
   end;
   if iCount > 0 then
   begin
     redQ1_4.Lines.Add('Occurrences: ' + IntToStr(iCount));
   end
   else
   begin
     redQ1_4.Lines.Add('Word not found');
   end;
   CloseFile(tFile);
end;
// =============================================================
// 1.5 Booster rocket 9 punte
// =============================================================
procedure TfrmQuestion1.btnQ1 5Click(Sender: TObject);
var
   rTotalFuel, rFuel: real;
   iCounter: integer;
begin
   // Provided code
   redQ1_5.Paragraph.TabCount := 3;
  redQ1 5.Paragraph.tab[0] := 1;
   redQ1_5.Paragraph.tab[1] := 50;
  redQ1 5.Paragraph.tab[2] := 150; redQ1_5.Lines.Add('Second' + #9 + 'Fuel used' + #9 +'Fuel left ' );
   //1.5 Booster rocket
   rTotalFuel := StrToFloat(inputbox('Fuel', 'Total litres of fuel: ', 
'550'));
   iCounter := 0;
   while rTotalFuel > 200 do
   begin
     inc(iCounter);
    rFuel := rTotalFuel / 100 * 7.5;
     rTotalFuel := rTotalFuel - rFuel;
     redQ1_5.Lines.Add(IntToStr(iCounter)+ #9+ 
                       FloatToStrF(rFuel,FFFixed,5,2)+#9+
                       FloatToStrF(rTotalFuel,FFFixed, 5, 2));
   end;
end;
end.
```
#### **BYLAAG F: OPLOSSING VIR VRAAG 2**

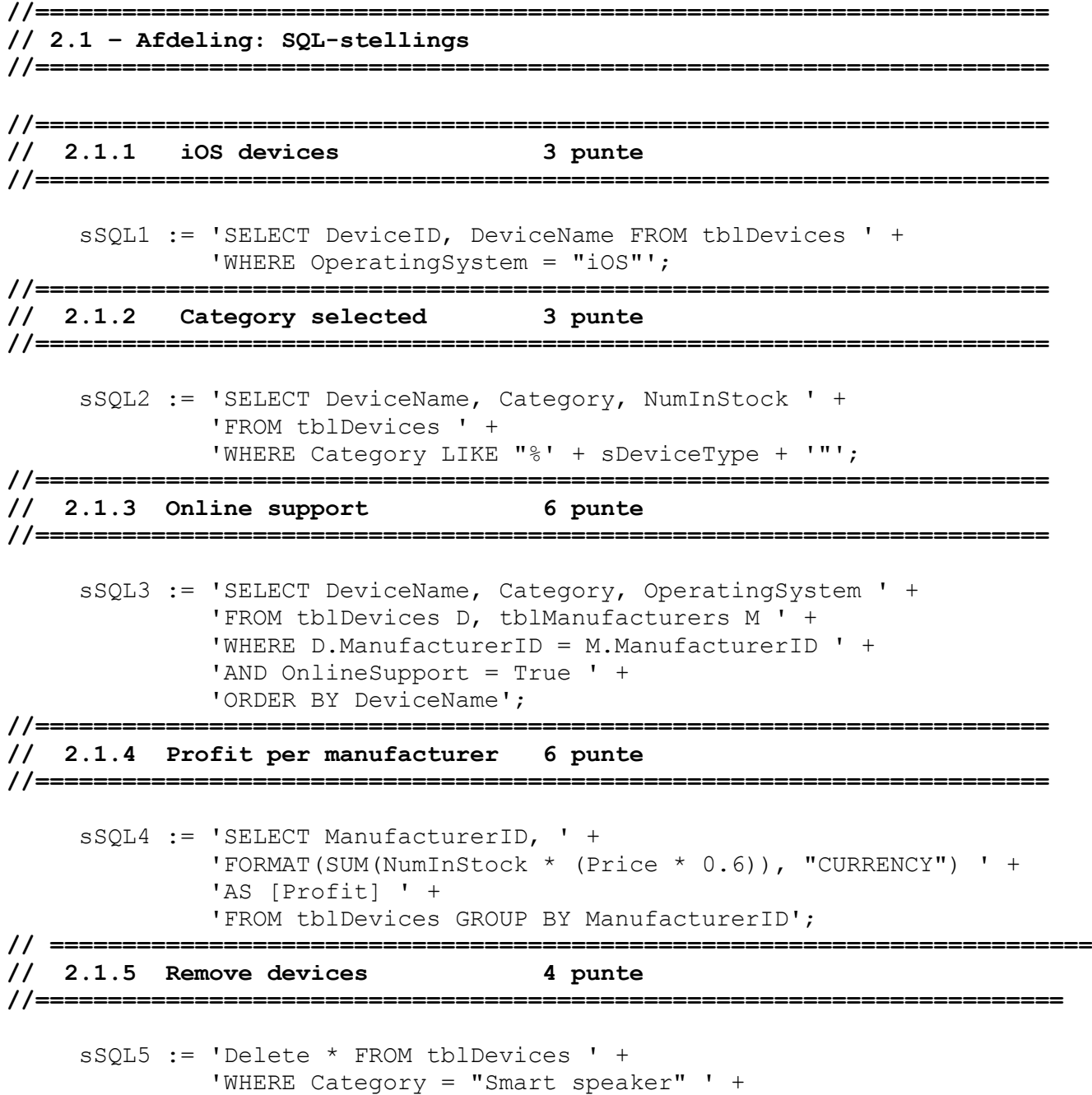

'AND ManufacturerID = "M104"';

# *Inligtingstegnologie/V1 16 DBE/2023*

*SS/NSS – Nasienriglyne*

```
//======================================================================
// 2.2 – Afdeling: Delphi-kode
//======================================================================
//======================================================================
// 2.2.1 Display products 12 punte 
// =====================================================================
procedure TfrmQuestion2.btnQ2 2 1Click(Sender: TObject);
begin
   // Provided code
   redQ2_2_1.Clear;
   // Question 2.2.1
     tblManufacturers.First;
     while NOT tblManufacturers.Eof do
       begin
         redQ2_2_1.Lines.Add(tblManufacturers['ManufacturerName'] + ': ' +
                               tblManufacturers['ContactNumber']);
        redQ2 2 1.Lines.Add(#9 + 'Device name' + #9 + 'In stock' + #9 +
                               'Price');
         tblDevices.First;
         while NOT tblDevices.Eof do
           begin
              if (tblDevices['ManufacturerID'] =
                  tblManufacturers['ManufacturerID']) then
                begin
                  redQ2_2_1.Lines.Add(#9 + tblDevices['DeviceName'] + #9 
                                       + IntToStr(tblDevices['NumInStock']) + 
 #9 + 
                                       FloatToStrF(tblDevices['Price'],
                                       ffCurrency, 8, 2));
              end;
           tblDevices.Next;
         end;
        redO2_2_1.Lines.Add('');
       tblManufacturers.Next;
       end;
end;
// =====================================================================
// 2.2.2 Update stock 6 punte 
// =====================================================================
procedure TfrmQuestion2.btnQ2 2 2Click(Sender: TObject);
var
   iNumSold: integer;
begin
   // Question 2.2.2
   iNumSold := StrToInt(InputBox('Products sold', 'Amount:', '50'));
     if tblDevices['NumInStock'] - iNumSold > 0 then
       begin
         tblDevices.Edit;
         tblDevices['NumInStock'] := tblDevices['NumInStock'] - iNumSold;
         tblDevices.Post;
       end
     else
         ShowMessage('Not enough items in stock.');
end;
```
# *SS/NSS – Nasienriglyne*

```
// =====================================================
// {$ENDREGION}
// =====================================================
// {$REGION 'Provided code: Setup DB connections - DO NOT CHANGE!'}
// =====================================================
procedure TfrmQuestion2.FormClose(Sender: TObject; var Action: 
TCloseAction);
begin
// Disconnects from database and closes all open connections
   dbCONN.dbDisconnect;
end;
procedure TfrmQuestion2.FormCreate(Sender: TObject);
begin
// Provided code
  redQ2 2 1.Paragraph.TabCount := 2;
redQ22 1.Paragraph.Tab[0] := 100;
redQ22 1.Paragraph.Tab[1] := 150;
  redQ22 1.Paragraph.Tab[2] := 200;
end;
procedure TfrmQuestion2.FormShow(Sender: TObject);
begin
// Sets up the connection to database and opens the tables.
   dbCONN := TConnection.Create;
   dbCONN.dbConnect;
   tblManufacturers := dbCONN.tblOne;
   tblProducts := dbCONN.tblMany;
   dbCONN.setupGrids(dbgManufacturers, dbgProducts, dbgrdSQL);
   pgcDBAdmin.ActivePageIndex := 0;
end;
// =====================================================
// {$ENDREGION}
```
end.

#### **BYLAAG G: OPLOSSING VIR VRAAG 3**

#### **Objekklas:**

```
// =====================================================================
// 3.1.1 Constructor 5 punte
// =====================================================================
constructor TSmartSwitch.create(sSwitchID: String; sDevice: String; 
iPowerUsage: Integer);
begin
   fSwitchID := sSwitchID;
   fDevice:=sDevice;
  fPowerUsage := iPowerUsage;
   fSwitchStatus := False;
end;
// =====================================================================
// 3.1.2 getSwitchID 2 punte
// =====================================================================
function TSmartSwitch.getSwitchID: String;
begin
   Result := fSwitchID;
end;
// =====================================================================
// 3.1.3 energyUsed 4 punte
// =====================================================================
function TSmartSwitch.energyUsed(iHours: Integer): Real;
begin
 Result := fPowerUsage * iHours / 1000;
end;
// =====================================================================
// 3.1.4 setSwitchStatus 3 punte
// =====================================================================
procedure TSmartSwitch.setSwitchStatus(bStatus: Boolean); 
begin
   fSwitchStatus := bStatus;
end;
// =====================================================================
// 3.1.5 toString 4 punte
// =====================================================================
function TSmartSwitch.toString: String; 
begin
    Result := 'Switch ID: ' + fSwitchID + #13 +
     'Device: ' + fDevice + #13 +
     'Power usage: ' + intToStr(fPowerUsage) + ' W' + #13 +
     'Switch status:' + determineSwitchStatus;
```
end;

```
// =====================================================================
// Kode wat voorsien is
// =====================================================================
function TSwitch.determineSwitchStatus: String;
var
  sStatus: String;
begin
case fSwitchStatus of
  True:sStatus := 'ON';
  False: sStatus := 'OFF';
end;
Result := sStatus;
end;
//======================================================================
// Einde van kode wat voorsien is
// =====================================================================
```
#### **Hoofvormeenheid:**

```
unit Question3_u;
interface
uses
  Windows, Messages, SysUtils, Variants, Classes, Graphics, Controls, 
Forms,
 Dialogs, SmartSwitch u, StdCtrls, ComCtrls, Spin, ExtCtrls;
type
   TfrmQuestion3 = class(TForm)
     redQ3: TRichEdit;
    btnQ3 2 1: TButton;
    Panel1: TPanel;
    btnQ3 2 2: TButton;
     GroupBox3: TGroupBox;
     Label3: TLabel;
     GroupBox2: TGroupBox;
     rgpQ3_2_2: TRadioGroup;
     Panel2: TPanel;
     GroupBox1: TGroupBox;
     lstQ3_2_1: TListBox;
    btnQ3 2 4: TButton;
    cmbQ3<sup>-2</sup>1: TComboBox;
     Label1: TLabel;
    edtQ3 2 4: TEdit;
     Label2: TLabel;
     GroupBox4: TGroupBox;
    btnQ3 2 3: TButton;
     lblTime: TLabel;
    procedure btnQ3 2 1Click(Sender: TObject);
    procedure btnQ3 2 2Click(Sender: TObject);
    procedure btnQ3_2_4Click(Sender: TObject);
     procedure FormCreate(Sender: TObject);
     procedure Button1Click(Sender: TObject);
   private
     { Private declarations }
   public
     { Public declarations }
   end;
var
   frmQuestion3: TfrmQuestion3;
   objSmartSwitch:TSmartSwitch;
implementation
{$R *.dfm}
```

```
// =====================================================================
// 3.2.1 Instantiate object 8 punte
// =====================================================================
procedure TfrmQuestion3.btnQ3 2 1Click(Sender: TObject);
var
   sSwitchID, sLine, sDevice:String;
   iWatt:Integer;
begin
   redQ3.Clear;
  sSwitchID := cmbQ3 2 1.Text;
  sLine := lstQ3 2 1.Items[lstQ3 2 1.ItemIndex];
  sDevice := Copy(sLine, 1, pos('#', sLine) - 1); iWatt := strToInt(Copy(sLine,pos('#',sLine)+1));
   objSmartSwitch := TSmartSwitch.create(sSwitchID,sDevice,iWatt); 
   redQ3.Lines.Add(objSmartSwitch.toString); 
end;
// =====================================================================
// 3.2.2 Change switch status 5 punte
// =====================================================================
procedure TfrmQuestion3.btnQ3 2 2Click(Sender: TObject);
begin
   redQ3.Lines.Clear;
   case rgpQ3_2_2.ItemIndex of
    0: objSmartSwitch.setSwitchStatus(True);
     1: objSmartSwitch.setSwitchStatus(False);
   end;
   redQ3.Lines.Add(objSmartSwitch.getSwitchID + ': ' + 
objSmartSwitch.determineSwitchStatus);
end;
// =====================================================================
// 3.2.3 Write to file 6 punte
// =====================================================================
procedure TfrmQuestion3.Button1Click(Sender: TObject); 
var
  tFile : textFile;
begin
   AssignFile(tFile, 'log.txt');
  Append(tFile);
writeln(tFile,DateToStr(now)+'#'+lblTime.Caption+'#'+objSmartSwitch.getSwit
chID+'#'+ objSmartSwitch.determineSwitchStatus);
   CloseFile(tFile);
end;
```
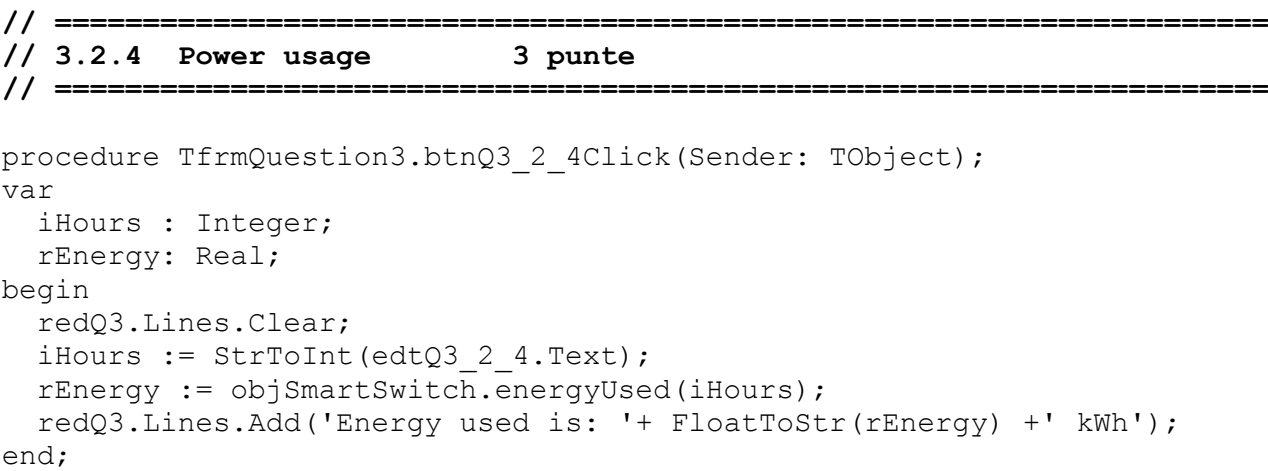

end.

#### **BYLAAG H: OPLOSSING VIR VRAAG 4**

```
unit Question4_u;
interface
uses
   Windows, Messages, SysUtils, Variants,
   Classes, Graphics,
   Controls, Forms, Dialogs, StdCtrls, ComCtrls,
   ExtCtrls, Buttons, Spin, pngimage;
type
   TfrmQuestion4 = class(TForm)
      Panel1: TPanel;
      Panel2: TPanel;
      btnQ4_1: TButton;
      redQ4: TRichEdit;
      btnQ4_2: TButton;
      btnQ4_3: TButton;
      gbxQ4_3: TGroupBox;
      sedQ4_2_Row: TSpinEdit;
     sedQ4_3_Col: TSpinEdit;
      Label1: TLabel;
      Label2: TLabel;
      gbxQ4_1: TGroupBox;
      gbxQ4_2: TGroupBox;
      Image1: TImage;
     procedure btnQ4 1Click(Sender: TObject);
      procedure btnQ4_2Click(Sender: TObject);
      procedure btnQ4_3Click(Sender: TObject);
   private
      { Private declarations }
   public
     { Public declarations }
   end;
var
   Form1: TfrmQuestion4;
  arrNetwork: array [1 \ldots 5, 1 \ldots 6] of char =
 (('_', 'A', '_', '_', '_', '_'), ('_', '_', '_', '_', '_', '_'),
 ('_', '_', '_', '_', 'A', '_'), ('_', '_', '_', '_', '_', '_'),
     \left( \begin{matrix} 1 & 1 \\ 1 & 1 \end{matrix} \right) \left( \begin{matrix} 1 & 1 \\ 1 & 1 \end{matrix} \right) \left( \begin{matrix} 1 & 1 \\ 1 & 1 \end{matrix} \right) \left( \begin{matrix} 1 & 1 \\ 1 & 1 \end{matrix} \right) \left( \begin{matrix} 1 & 1 \\ 1 & 1 \end{matrix} \right) \left( \begin{matrix} 1 & 1 \\ 1 & 1 \end{matrix} \right)implementation
```
{\$R \*.dfm}

```
// =====================================================================
```
**// 4.1 Display 7 punte**

```
// =====================================================================
procedure TfrmQuestion4.btnQ4_1Click(Sender: TObject);
var
   I: Integer;
   J: Integer;
  sLine: String;
begin
   redQ4.Clear;
   redQ4.Lines.Add('Access points');
  sLine := ' 1 2 3 4 5 6' + #13;
   for I := 1 to Length(arrNetwork) do
   begin
    sLine := sLine + intToStr(I) + ';
    for J := 1 to Length(arrNetwork[I]) do
     begin
      sLine := sLine + arrNetwork[I, J] + ' ';
     end;
    sLine := sLine + #13;
   end;
   redQ4.Lines.Add(sLine);
end;
// =====================================================================
// 4.2 Add access point 10 punte
// =====================================================================
procedure TfrmQuestion4.btnQ4_2Click(Sender: TObject);
var
   I, iCounter, iRow, iCol: Integer;
begin
   redQ4.Clear;
   iRow := sedQ4_2_Row.Value;
   iCol := sedQ4_3_Col.Value;
   iCounter := 0;
  for I := 1 to Length(arrNetwork[iRow]) do
   begin
    if arrNetwork[iRow, I] = 'A' then
       inc(iCounter);
   end;
   if iCounter < 3 then
   begin
     if arrNetwork[iRow, iCol] <> 'A' then
     begin
       arrNetwork[iRow, iCol] := 'A';
     end
     else
     begin
       ShowMessage('Access point already on this location.');
     end;
```
 end else begin ShowMessage('There are already 3 access points in the row.'); end;

btnQ4\_1.Click;

end;

```
// =====================================================================
// 4.3 Coverage 13 punte
// =====================================================================
procedure TfrmQuestion4.btnQ4_3Click(Sender: TObject);
var
   I: Integer;
  J: Integer;
   K: Integer;
   L: Integer;
begin
   for I := 1 to Length(arrNetwork) do
   begin
    for J := 1 to Length(arrNetwork[I]) do
     begin
      if arrNetwork[I, J] = 'A' then
       begin
         for K := J - 1 to J + 1 do
         begin
           for L := I - 1 to I + 1 do
            begin
              if (K in [1..5]) AND (L in [1..6]) then
              begin
               if arrNetwork[L, K] = '' then
                begin
                 arrNetwork[L, K] := ' *'; end;
              end;
            end;
          end;
       end;
     end;
   end;
   btnQ4_1.Click;
end;
end.
```